# 緊急情報メールの登録方法について

### 登録をする前の準備

1.迷惑メールフィルターの設定をご確認ください。

携帯電話の迷惑メール対策の設定で

- ・インターネット(PC)からのメール
- ・本文中にURLがあるメール
- ・アドレス帳に登録されていないアドレスからのメール

これらの受信を拒否している場合は緊急情報メールを受信できない場合がございます。 お手数ですが以下のドメイン・メールアドレスを受信可能に設定してください。

# ドメイン:**oshirase.edu.pref.ibaraki.jp** メールアドレス:**ibakyo@oshirase.edu.pref.ibaraki.jp**

※各携帯電話会社・機種別の設定方法については各携帯電話事業者へご確認ください。

- 2. 登録環境についてご確認下さい。
- ●PC, スマートフォンから登録を行う場合
	- ・お使いのブラウザのCookie機能を有効にしてください。
	- ・お使いのブラウザのJavascript機能を有効にしてください。 ※推奨環境:

InternetExplorer8以上,FireFox14以上,Google Chrome15以上 ●携帯電話から登録を行う場合

・Cookie機能を持つ携帯電話から登録してください。

※各ブラウザ及び携帯電話の設定については各携帯電話事業者へご確認ください

## 注意事項

下記の点にご注意ください。

- 登録やメール受信に係る通信料はご利用者の負担となります。
- 特に緊急を要する情報の場合、夜間や早朝にメールが配信されることがあります。
- メールの配信は,通信回線やサーバの負荷・混雑状況により,メール配信が遅れ ることや,配信されないことがあります。
- 必ず利用規約をご確認の上、登録してください。

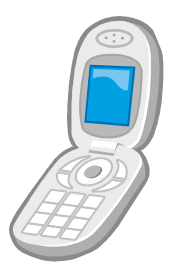

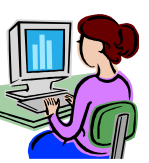

## 登録をする

#### 1.下記URLまたはQRコードから読み取ったURLにアクセス

(PC・携帯とも同じです)

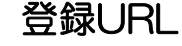

https://www.oshirase.edu.pref.ibaraki.jp/

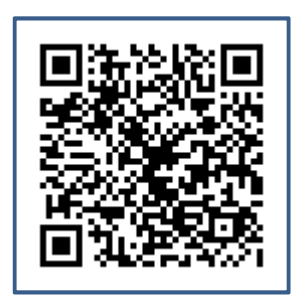

#### 2.「保護者情報の新規登録はこちら」をクリック

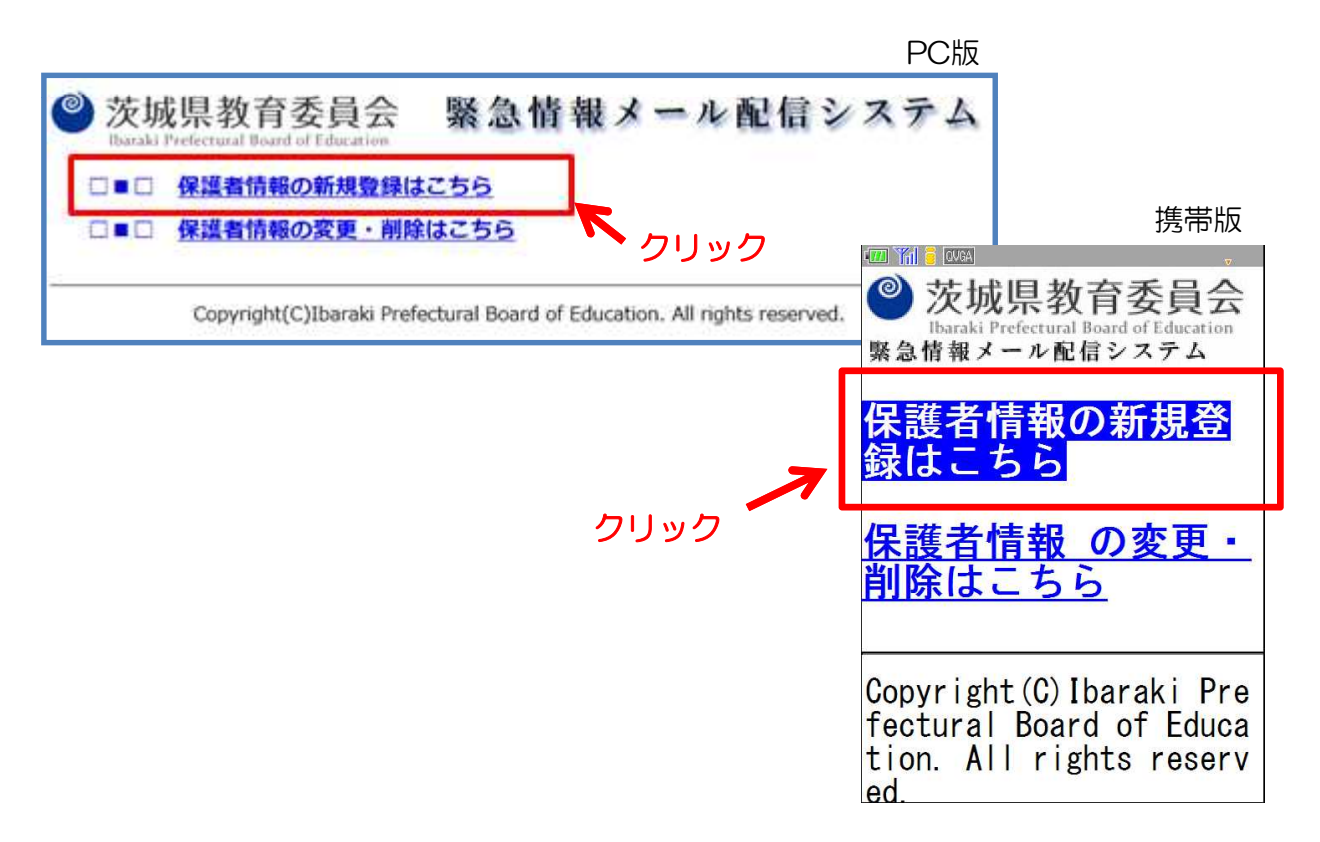

## 3.学校登録コード:○○○○ を入力

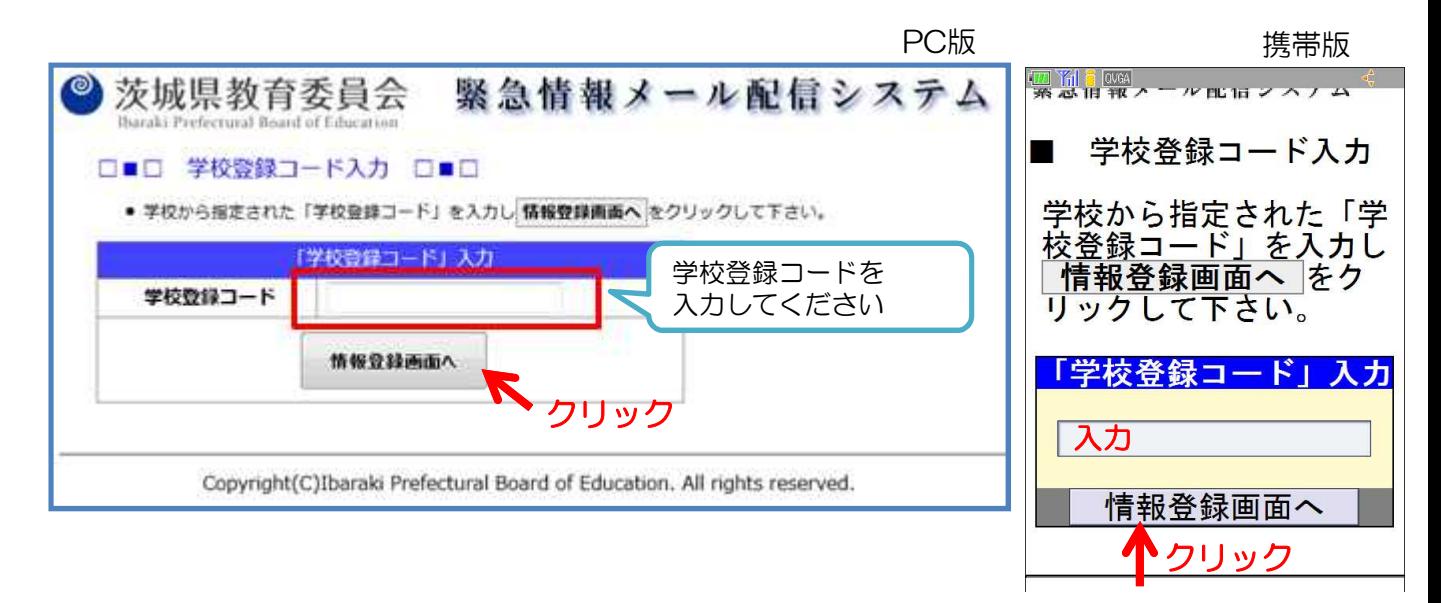

4.氏名や配信を希望するグループ,メールアドレスを入力

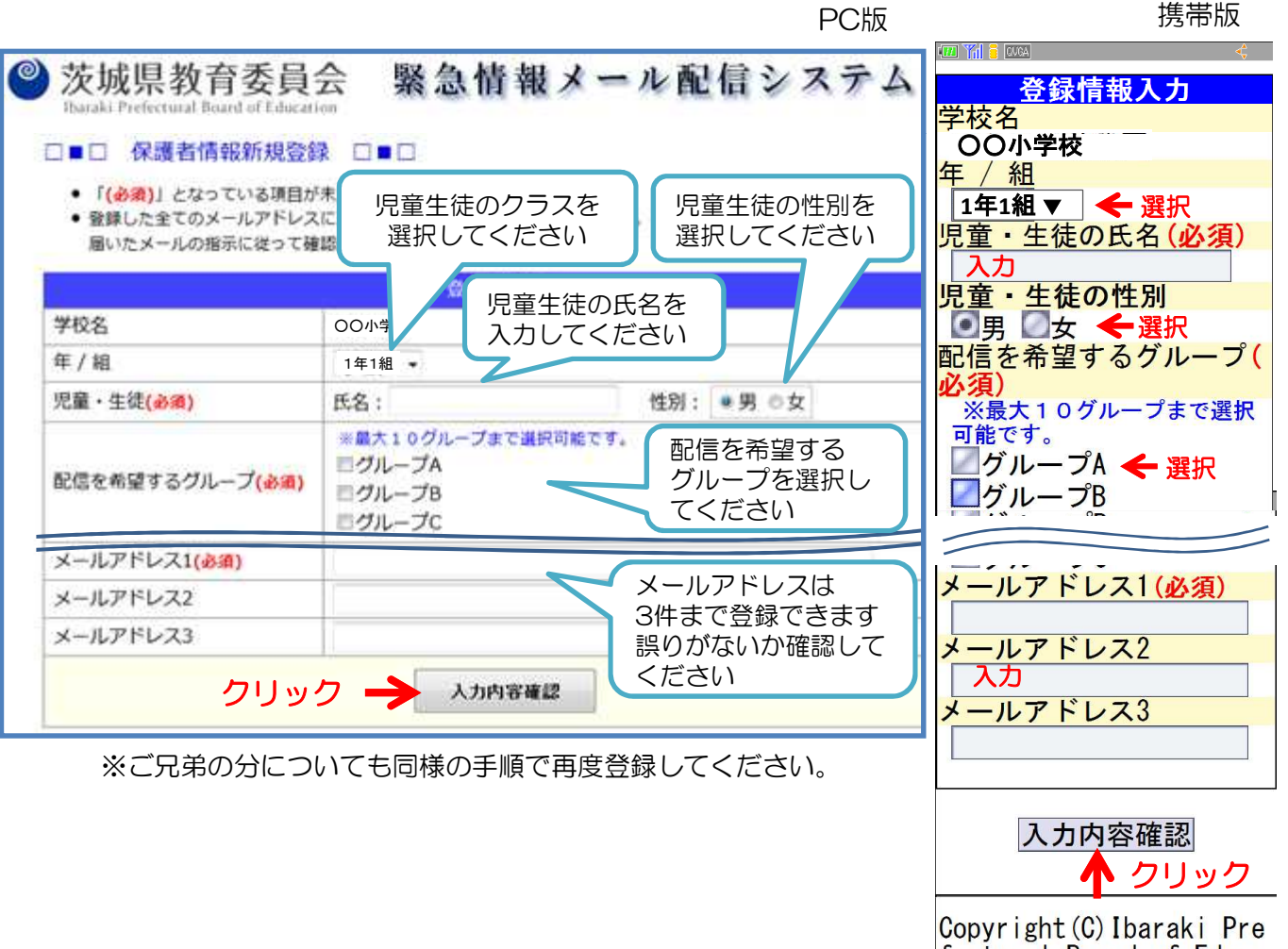

fectural Board of Educa

#### 5.入力した内容と利用規約を確認し, 仮登録を実行

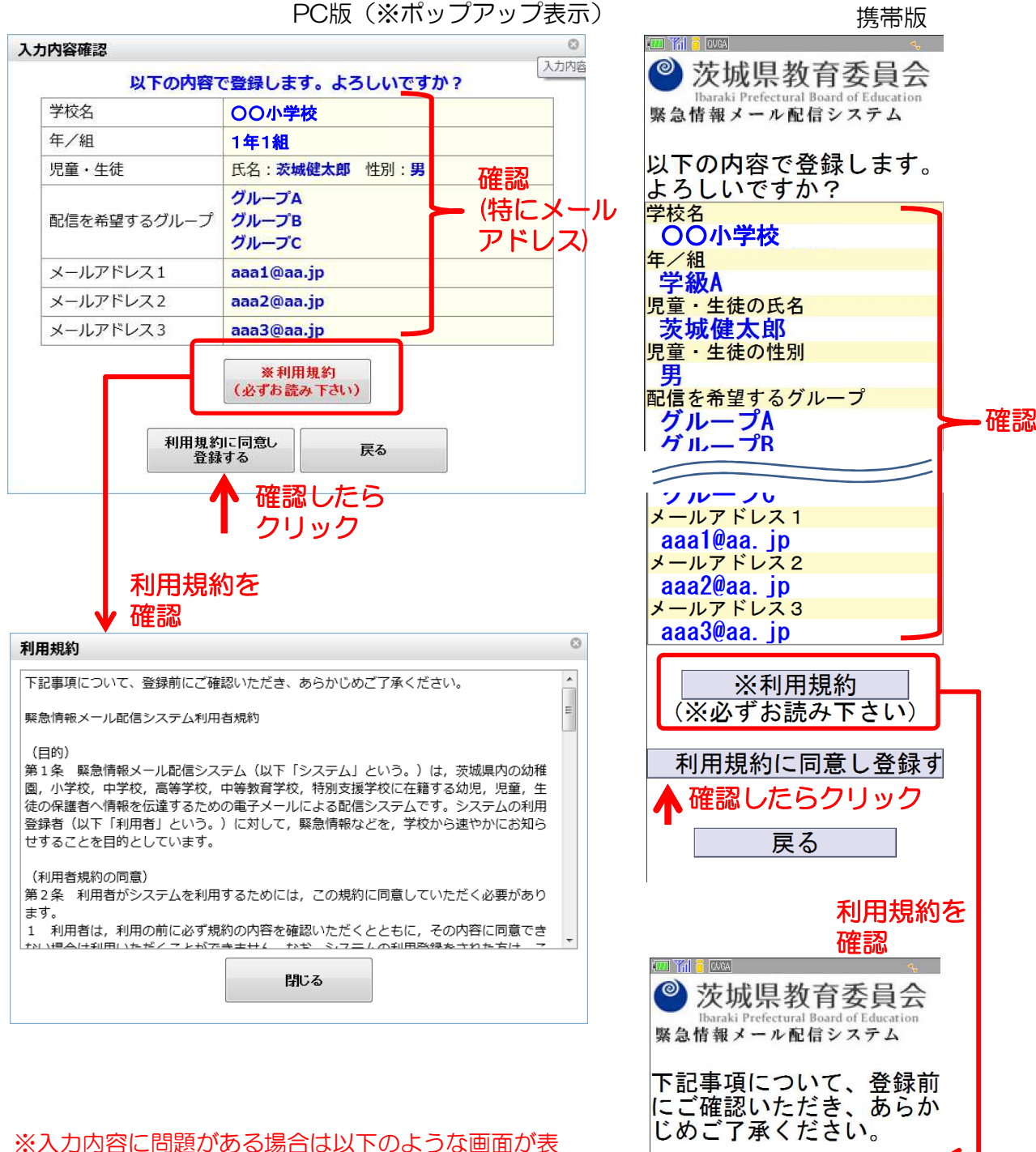

## 示されます。

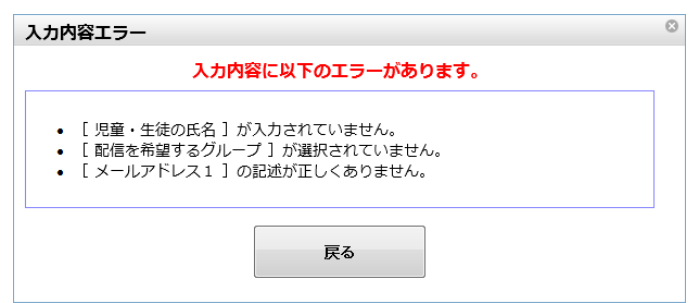

(目的) 第1条 緊急情報メール配 信システム(以下「システ

緊急情報メール配信システ

ム利用者規約

ム」という。)は,茨城県 内の幼稚園, 小学校, 中学

#### 6.登録完了画面が表示されます。 内容を確認し画面を閉じてください。

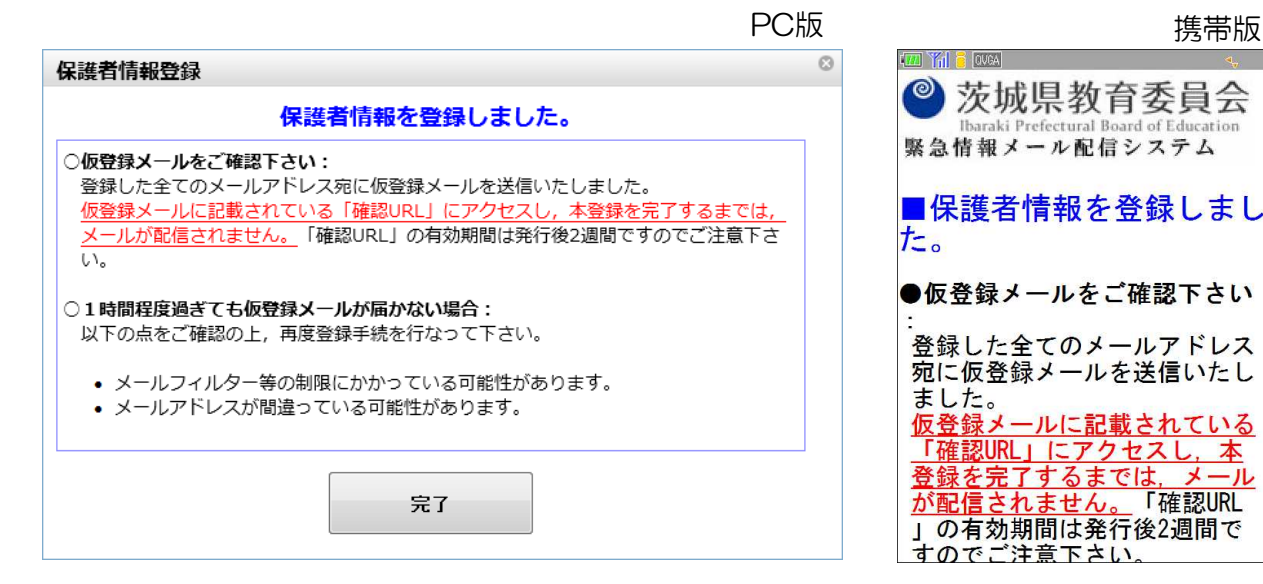

#### 7.「【緊急情報メール配信システム】仮登録ありがとうございます」という 件名のメールが,入力したメールアドレスに送信されますので, 記載されている「確認用URL」にアクセスしてください。

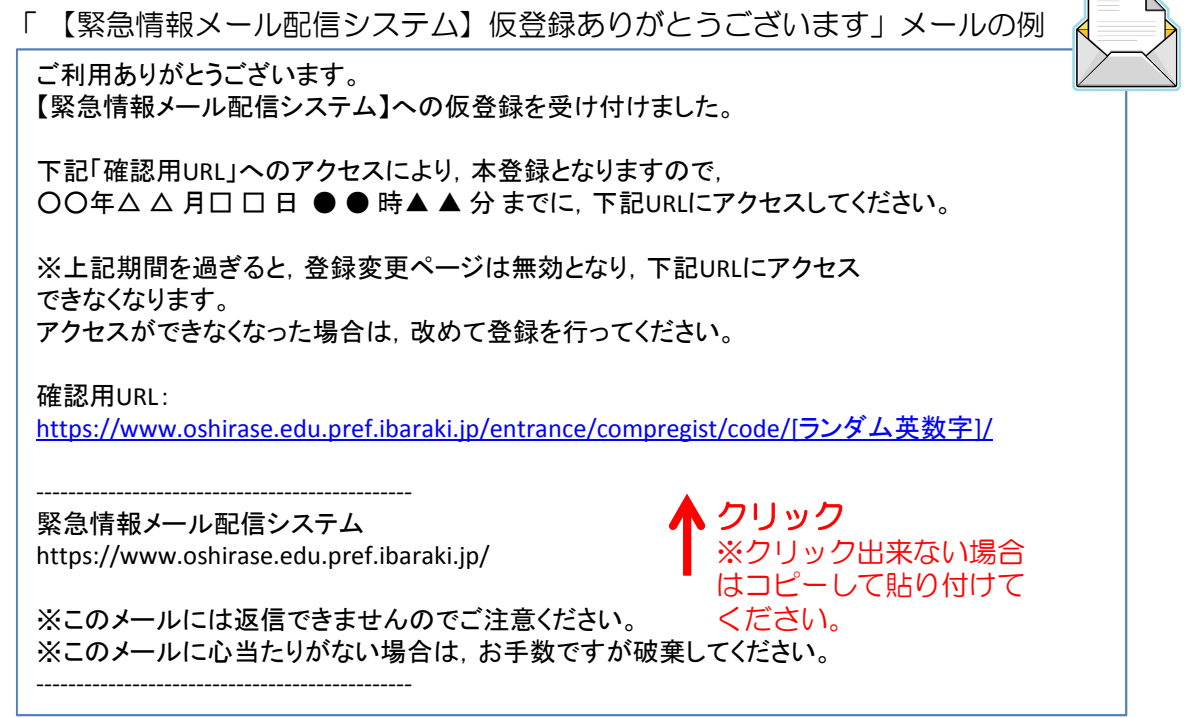

※複数のメールアドレスを登録した場合は,アドレス毎に確認用URLへのアクセスが必要です。

8.「確認用URL」にアクセスすると下図のような表示がされ, 本登録が完了となります。

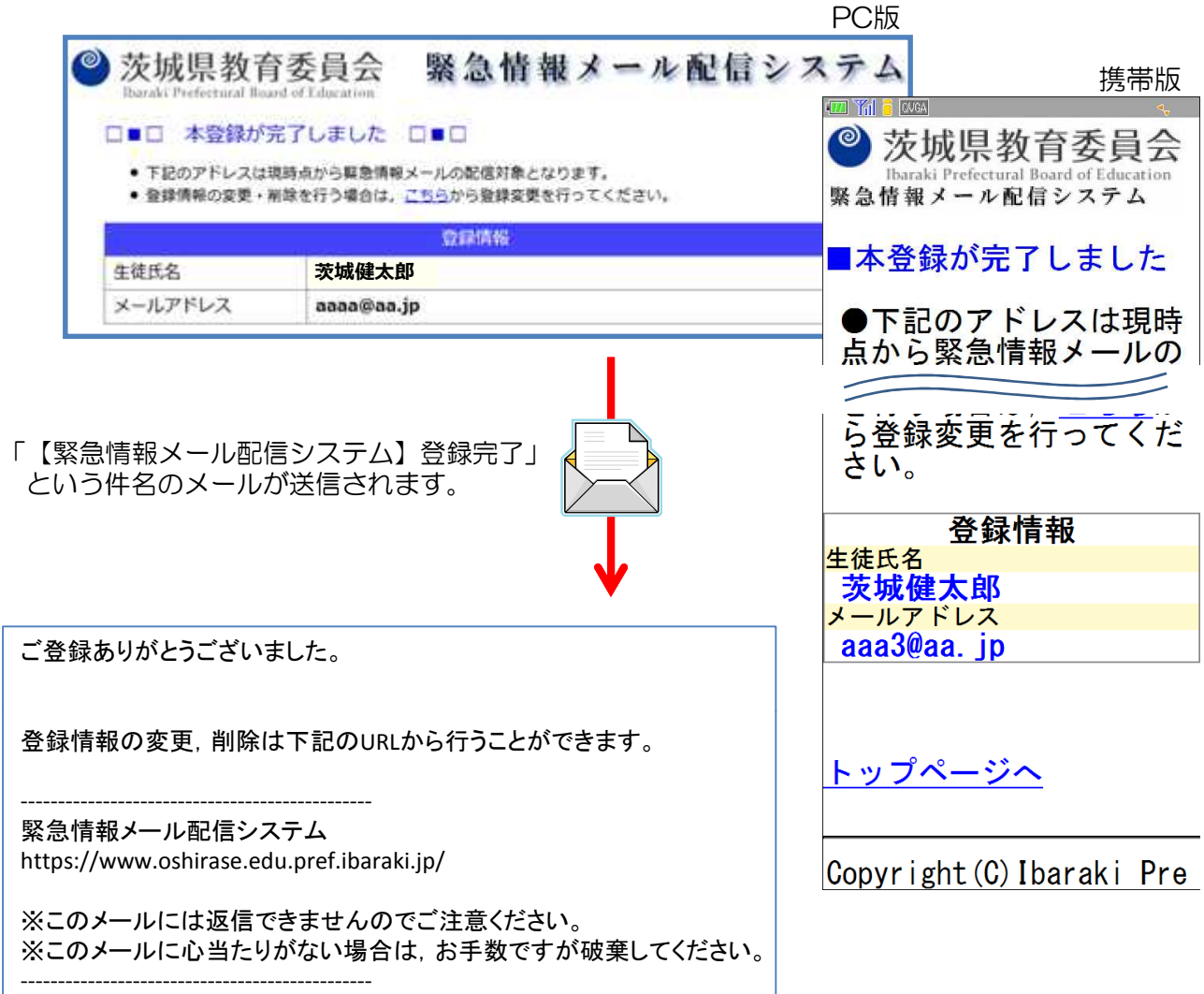

# 困ったときは(よくある質問)

Q.仮登録のメールが届かないときは?

A.登録に失敗した可能性があります。

- ・メールアドレスが正しいか
- ・迷惑メールフィルタの設定

をご確認の上,再度登録手続をお願いします。